# Installation of an IPTV server

This tutorial will allow you to install an IPTV application server on an open IMS core architecture.

## Step 1: Install UCTIPTV

Before starting the installation, make sure you have the following packages:

- libosip2-2
- libosip2-dev
- libexosip2-dev

Install uctiptv:

dpkg -i uctiptv\_advanced1.0.0.deb

# Step 2 : FHoSS Configuration

- Go to the FHoSS administration interface: [http://localhost:8080](http://localhost:8080/)
- Services

#### **Trigger Point -TP-**

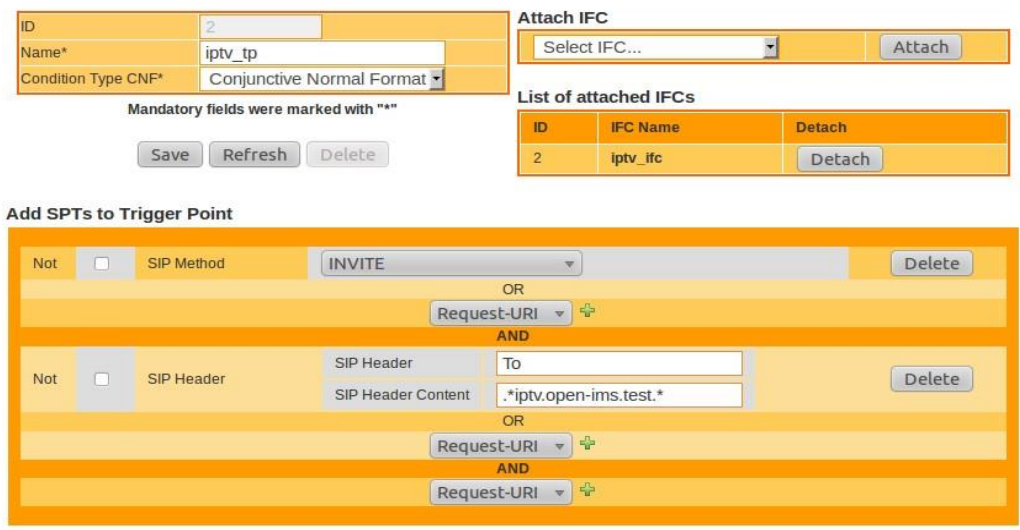

#### LEUK 7 INSTALLATION OF AN IPTV SERVER

#### **Application Server -AS-**

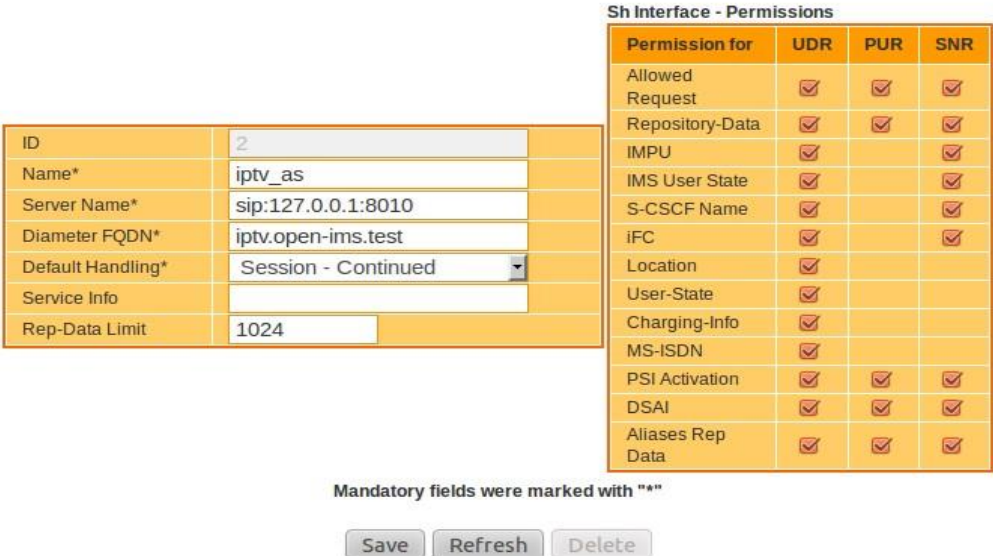

**Important**: remember to add iptv.open-ims.test in the DNS configuration gedit /etc/bind/open-ims.dnszone

• iptv 1D IN A 127.0.0.1

127.0.0.1 represent the address of IP TV server.

# **Initial Filter Criteria -iFC-**

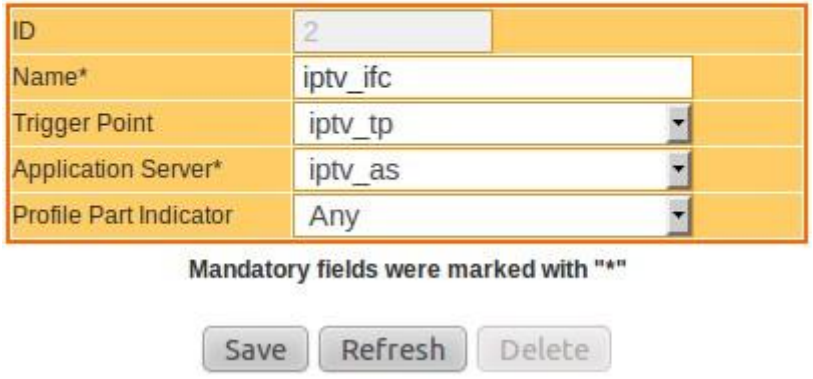

Then, attach the IFC to the application server (go back to the IPTV application server configuration):

#### LEUK 7 INSTALLATION OF AN IPTV SERVER

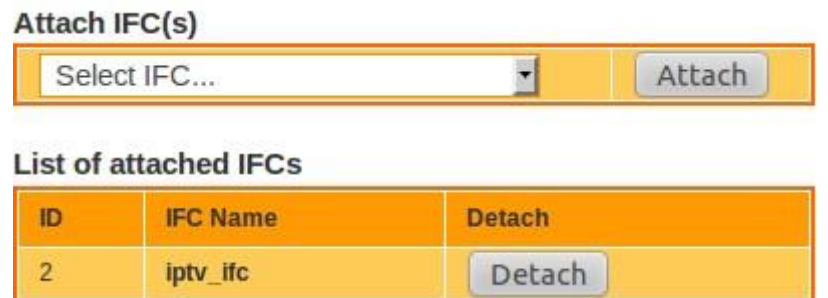

Now that the server is installed and declared in the IMS architecture, it is necessary to declare the media available in VOD and finally to start the server.

## Step 3: Configure the media sources

To do this, you need to map the media names to their location (rtsp address to the media server).

Edit the key\_value\_file to change the name and ip address of the media

```
<?xml version="1.0" encoding="UTF-8"?>
<key-value_pairs>
<key-value_pair>
<key>channel1</key>
<value>rtsp://127.0.0.1:5554/Cash</value>
</key-value_pair>
</key-value_pairs>
```
## Step 4: Start the IPTV server

uctiptv\_as key\_value\_file

It is of course possible to change the name of the key\_value\_file to customize it.

Your IPTV application server is now installed.